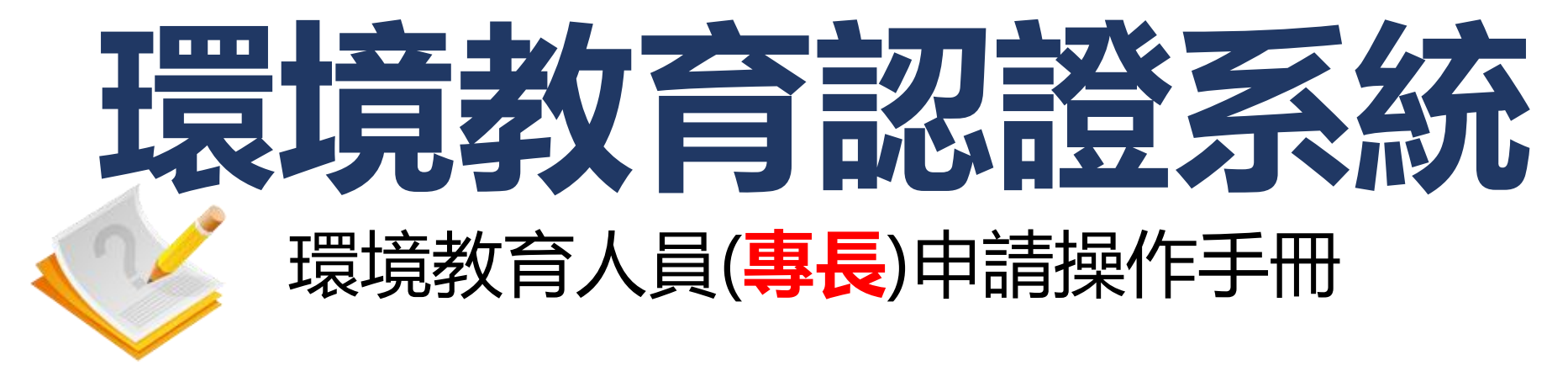

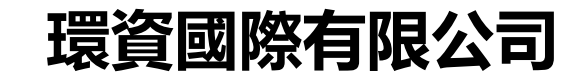

**中華民國112年8月**

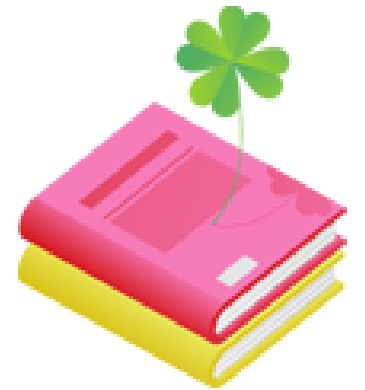

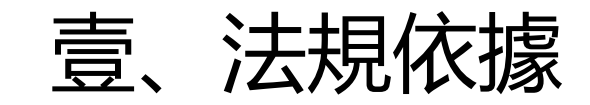

## 貳、申請作業流程

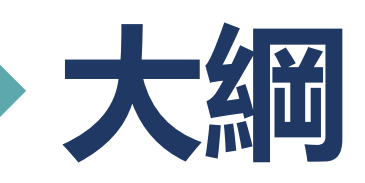

### 参、專長申請管道操作說明

肆、查詢資料操作說明

伍、補正資料操作說明

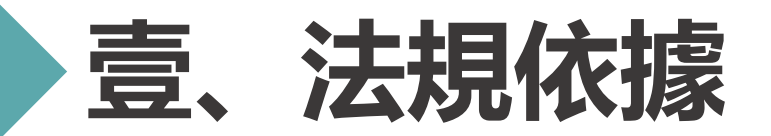

### **環境教育人員認證及管理辦法第六條**

符合下列情形之一者,得以**專長**申請環境教育人員認證:

- 一、具有<mark>環境相關領域著作</mark>並有助於環境教育推廣。
- 二、其他經中央主管機關公告之相關專長。

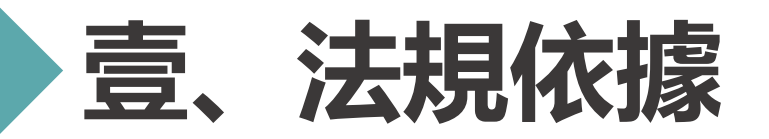

### **環境教育人員認證及管理辦法第十條**

申請環境教育人員認證, 應檢具以下文件:

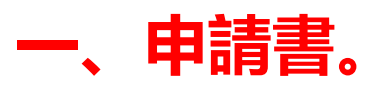

- 二、依第四條規定申請者,應檢具相關之學位證書及學分證明文件。
- 三、依第五條規定申請者,應分別檢具相關教學、工作年資、志願服務證明文件或其他相關 證明文件。
- **四、依第六條規定申請者,應檢具著作或其他相關證明文件。**
- 五、依第七條規定申請者,應檢具推薦書及敘明受薦舉者之具體說明文件。
- 六、依第八條規定申請者,應檢具考試及格證明文件。
- 七、依第九條規定申請者,應檢具訓練合格證明文件。
- **八、其他經核發機關指定之文件。 <sup>3</sup>**

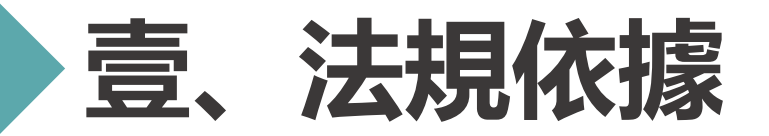

### **環境教育人員認證及管理辦法第十條**

以經歷或**專長**申請環境教育行政人員認證者,除須檢具前項文件外,應另檢具曾參加 核發機關或環境教育機構所舉辦**環境教育法規**、**環境教育**、**環境倫理**、**環境教育課 程設計**、**環境概論**之研習證明合計二十四小時以上,其中每個研習議題至少二小時以上。

以經歷或**專長**申請環境教育**教學**人員認證者,核發機關應要求申請者以展示、演出、 解說、口試、影音或其他方式呈現其環境素養與環境教育能力。但具有<mark>各級教師證書</mark>或經核 發機關會議決議者除外。

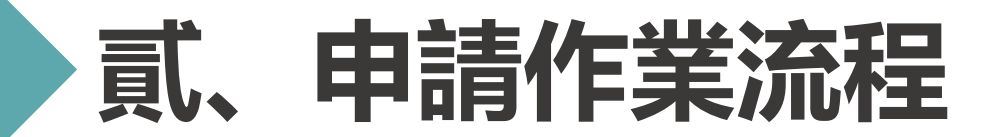

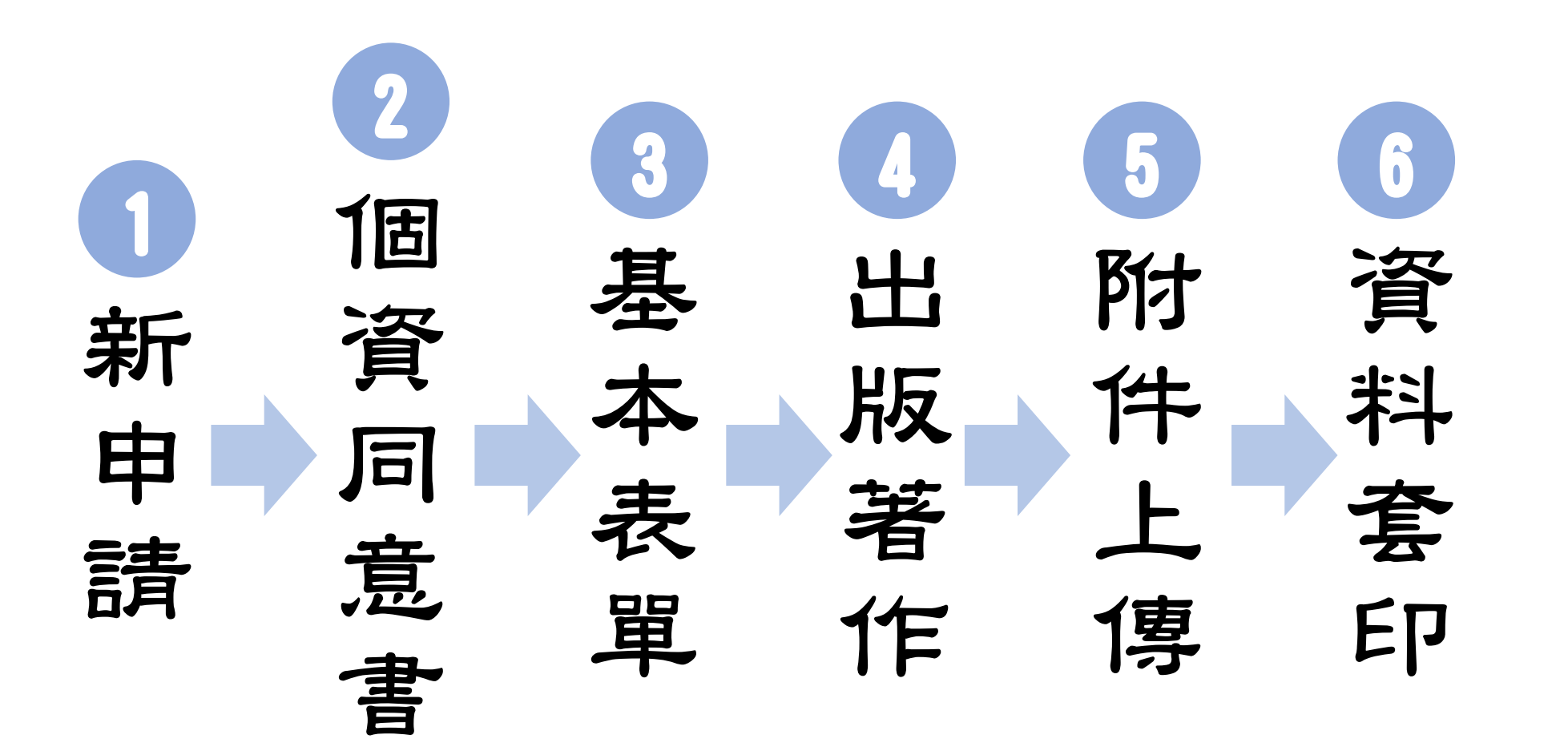

# **参、專長申請管道操作說明**

### **系統網址:[https://neecs.moenv.gov.tw/](https://neecs.epa.gov.tw/)**

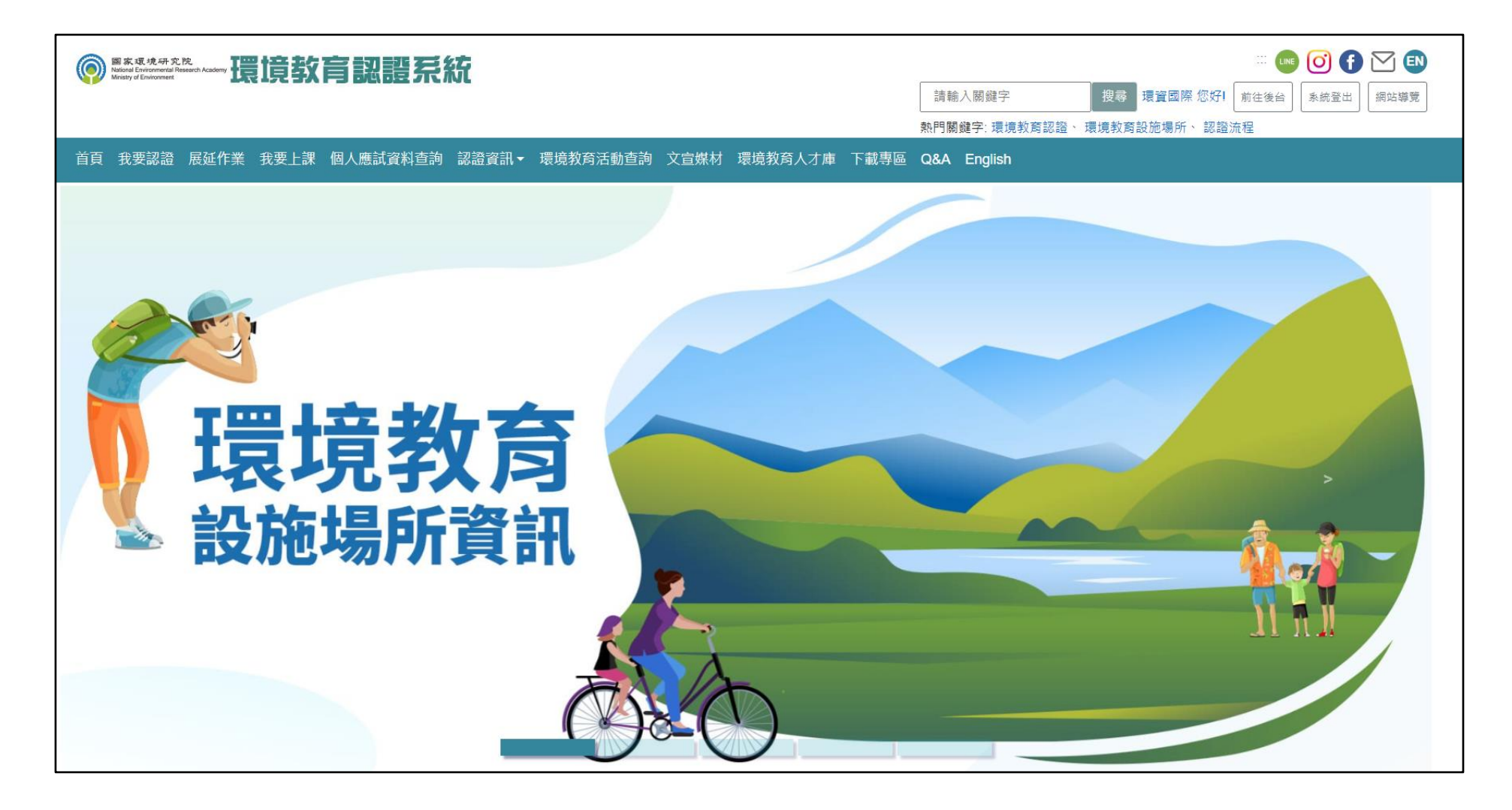

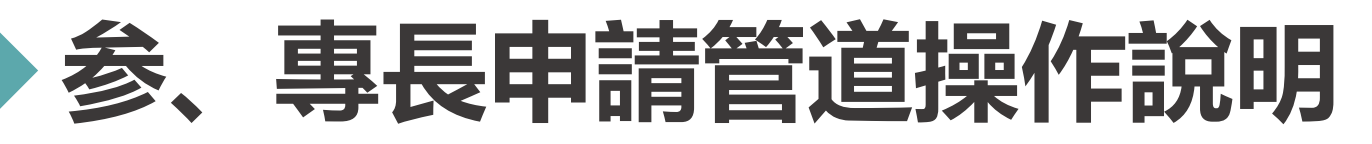

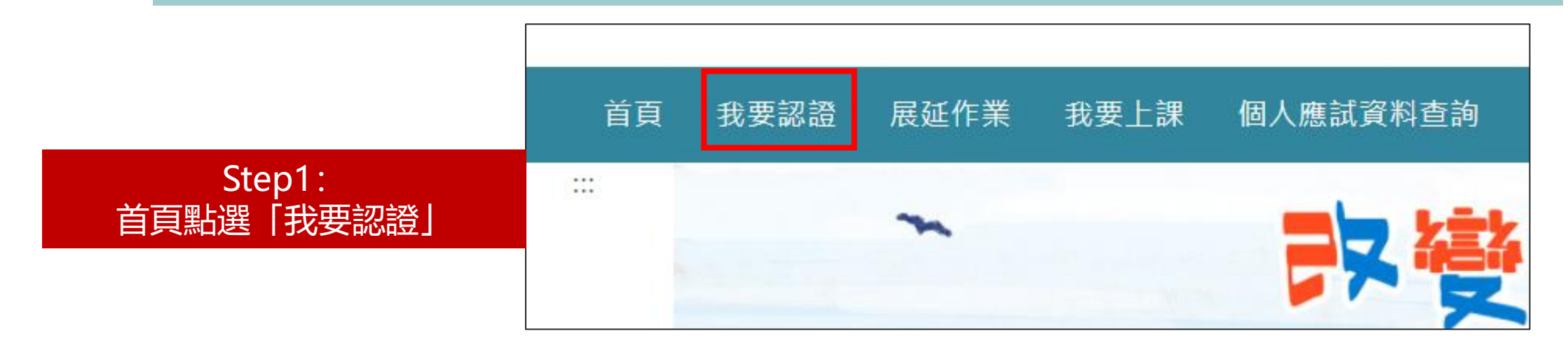

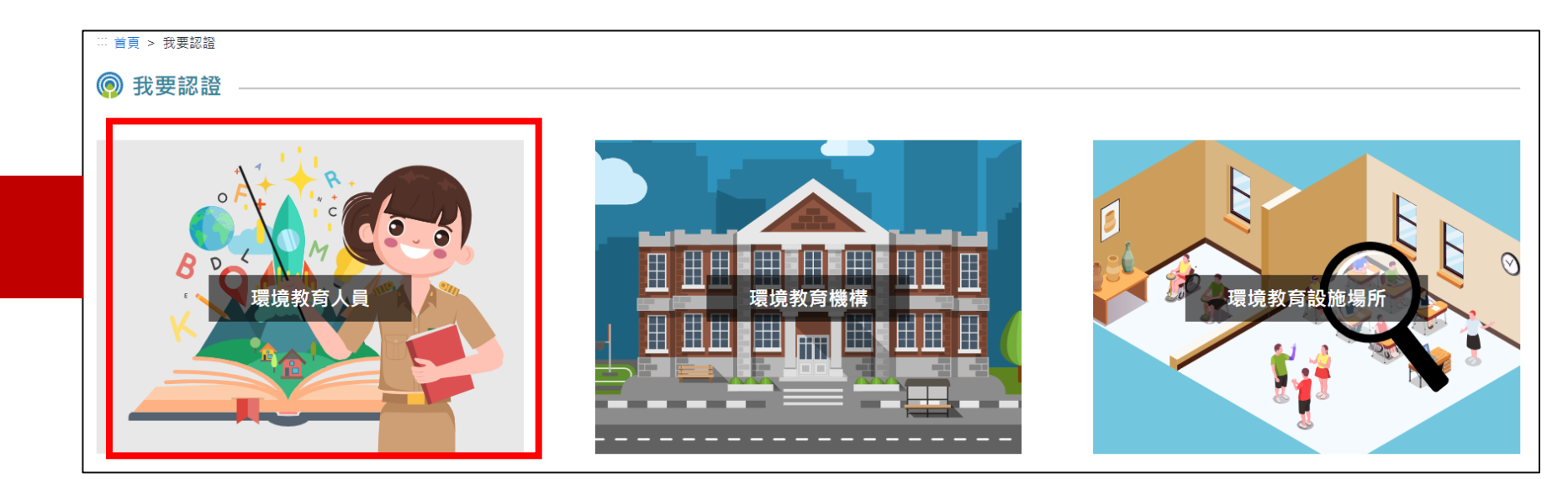

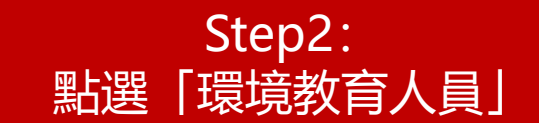

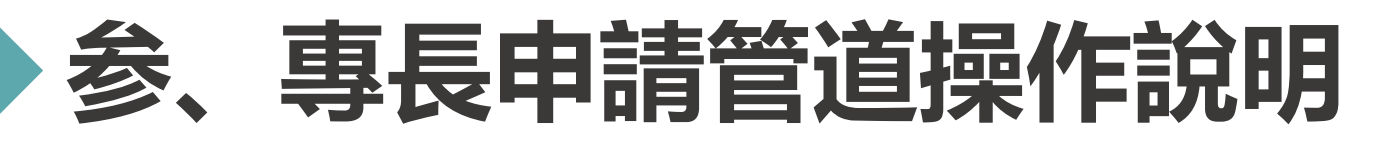

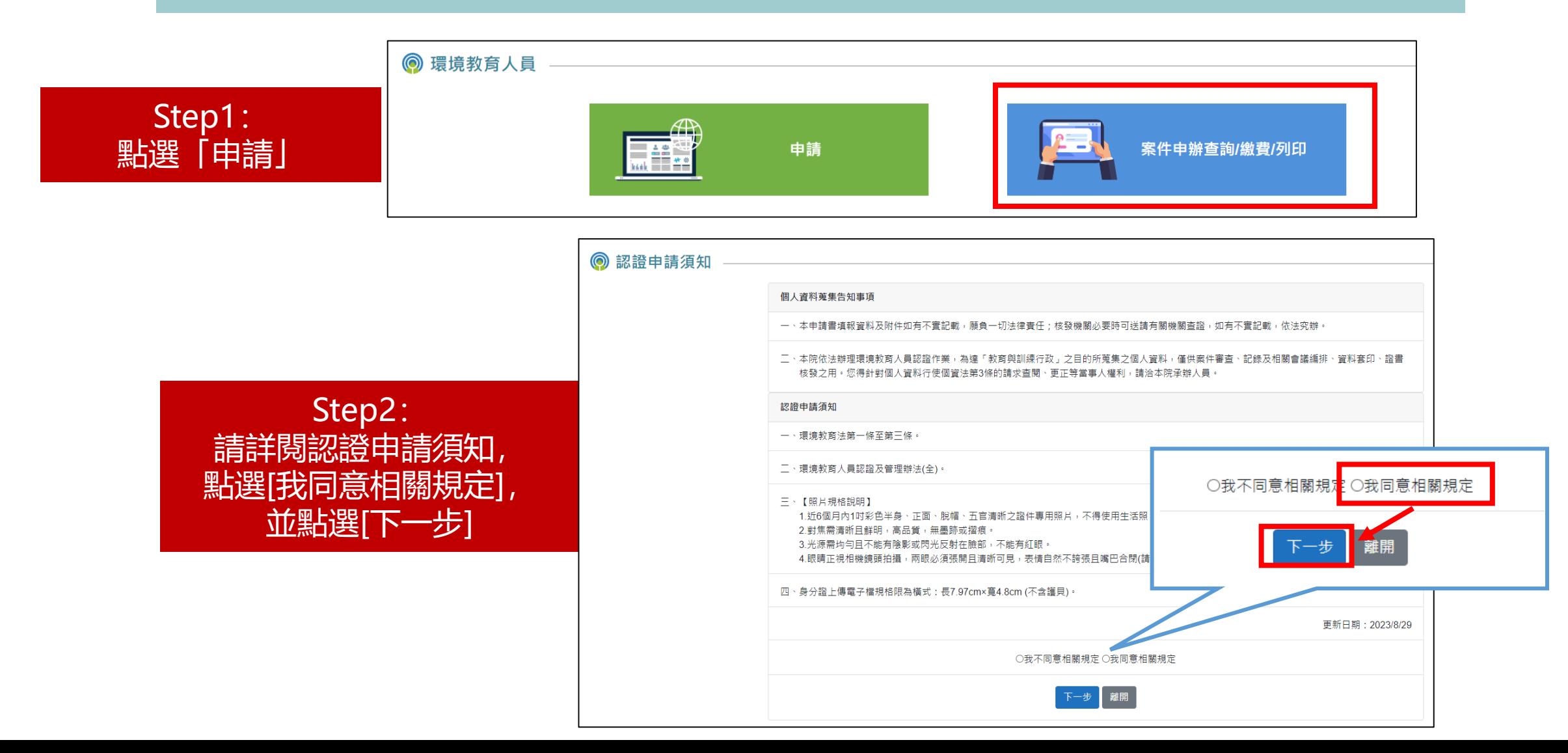

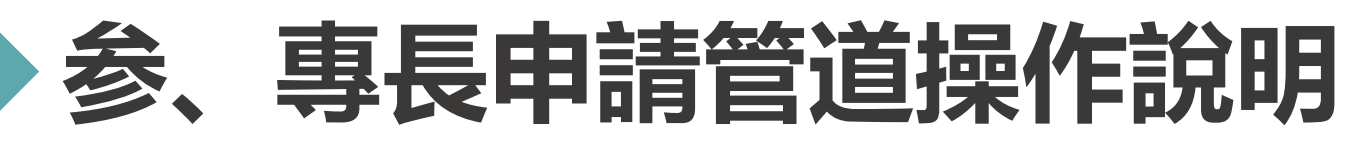

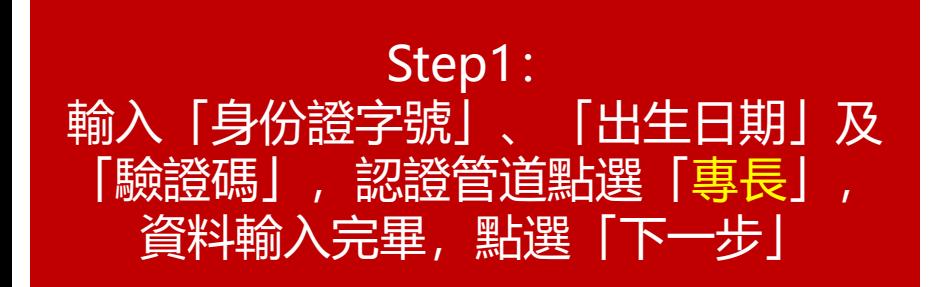

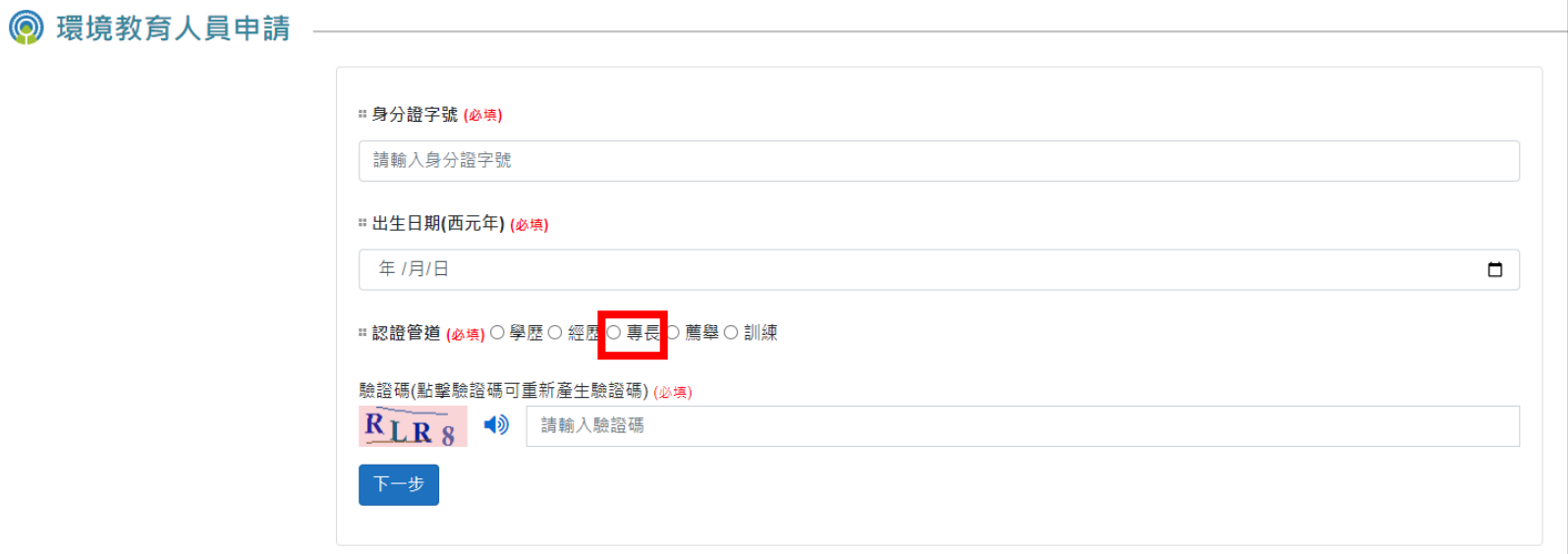

#### Step2: 勾選適用條款並依序填寫申請資料

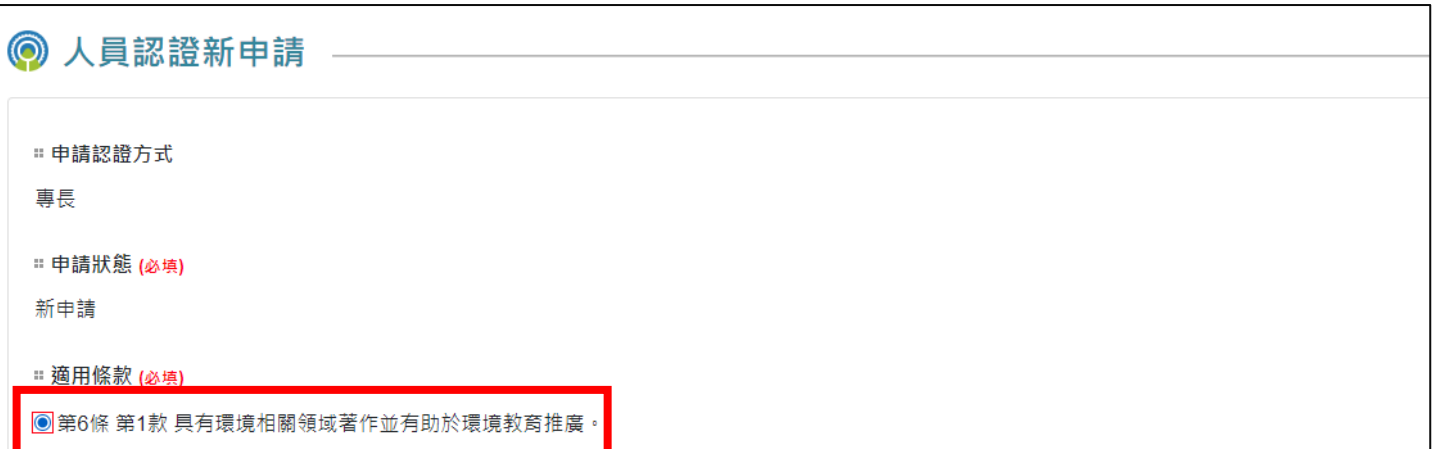

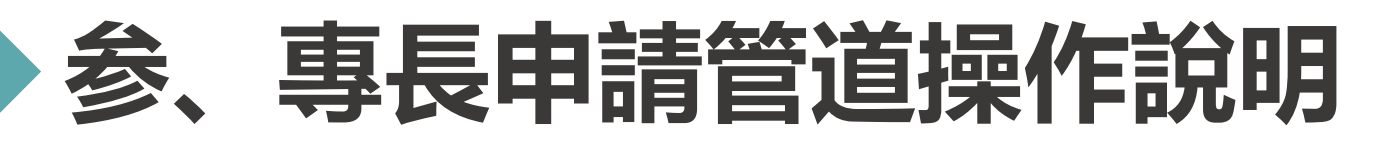

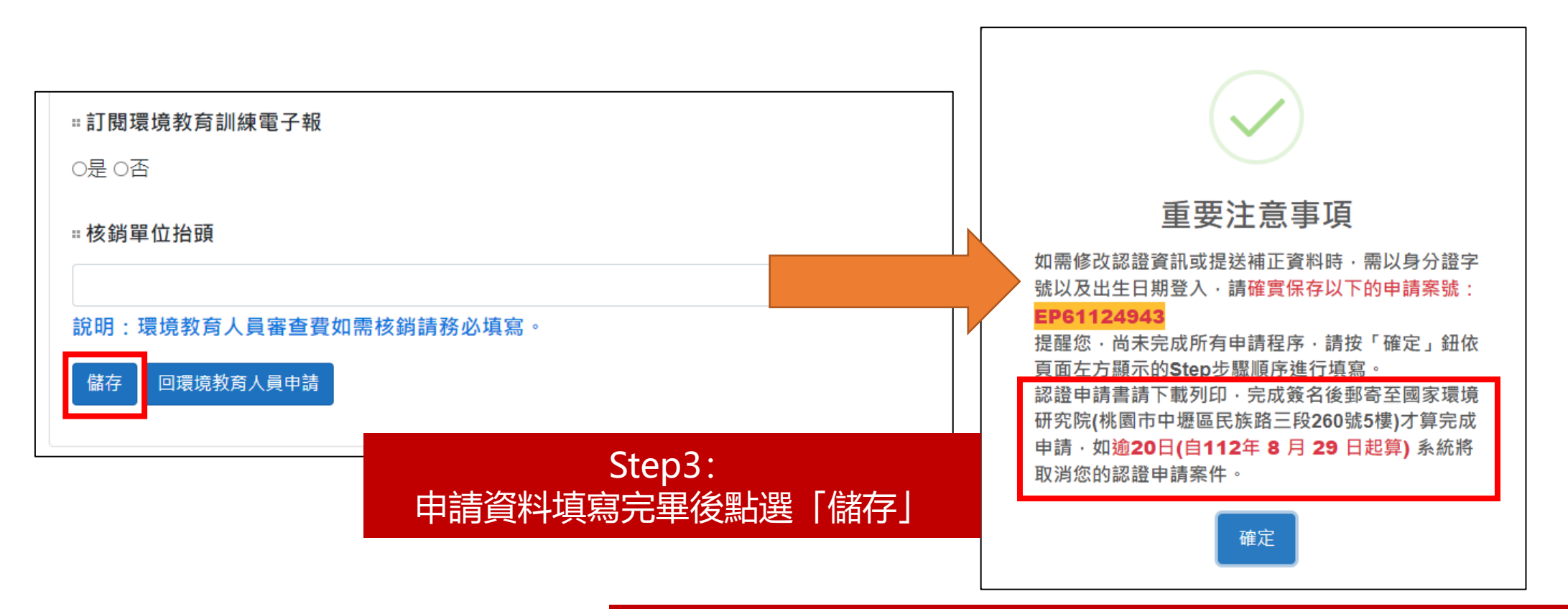

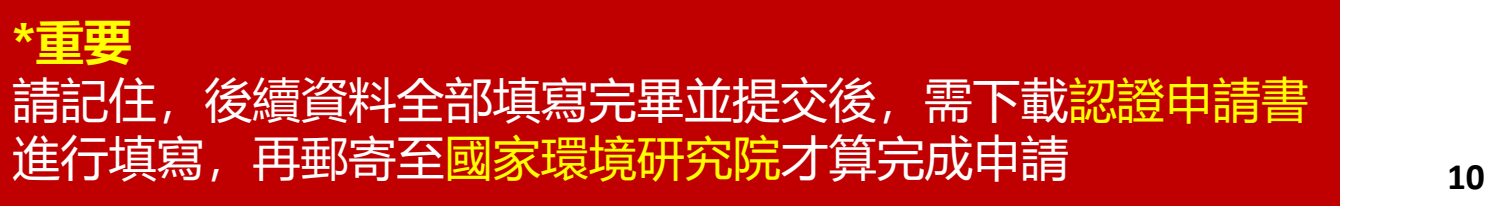

# **参、專長申請管道操作說明**

#### **申 請 >> 個資同意書 >> 基本表單 >> 出版著作 >> 附件上傳 > > 資料套印**

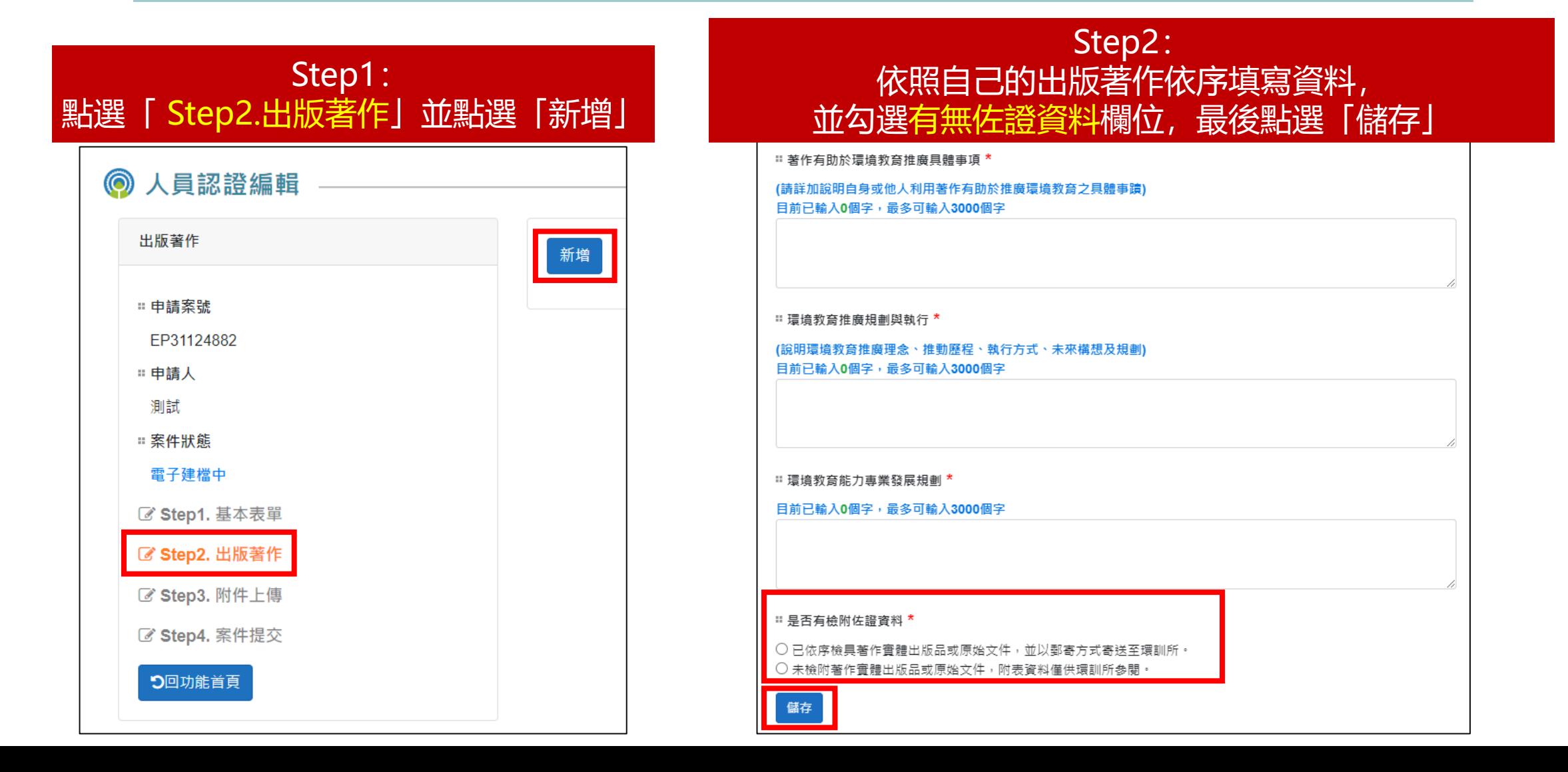

# **参、專長申請管道操作說明**

 $\odot$ 

**申 請 >> 個資同意書 >> 基本表單 >> 出版著作 >> 附件上傳 > > 資料套印**

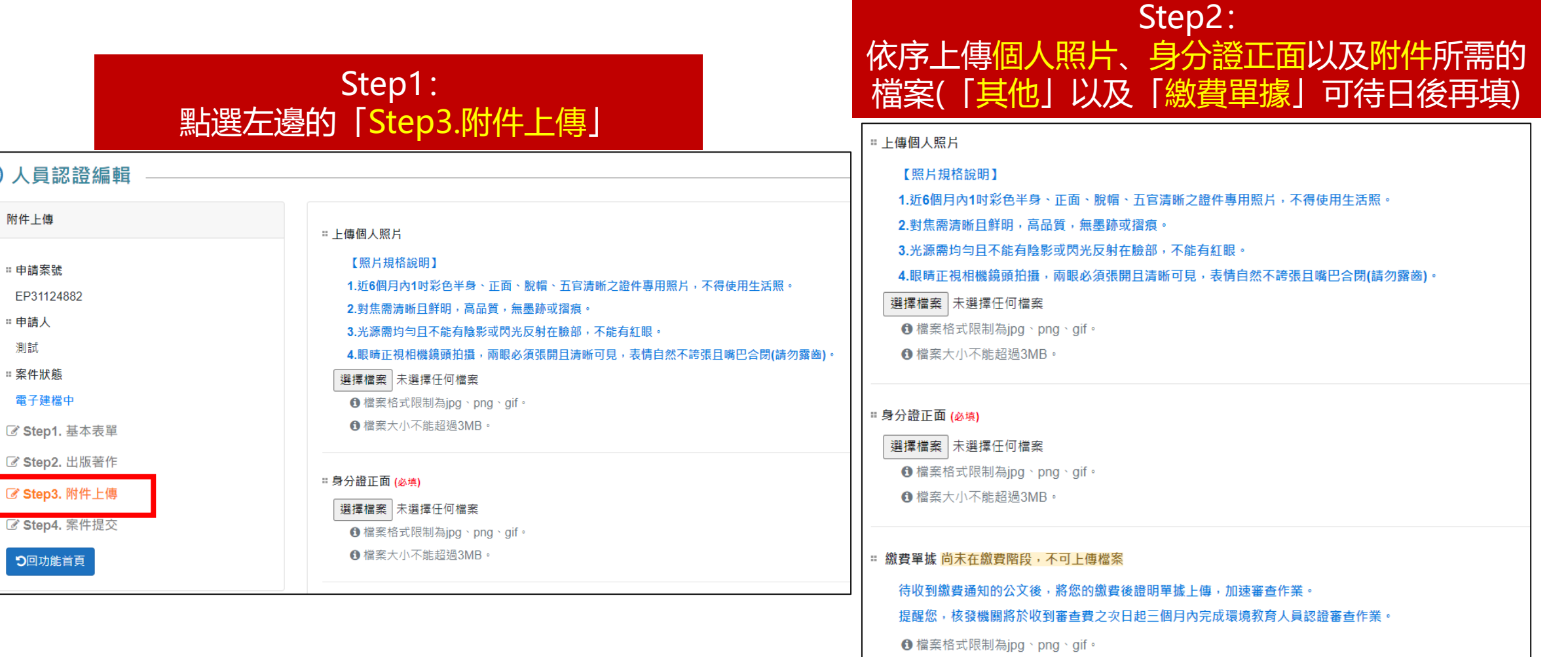

← 檔案大小不能超過3MB

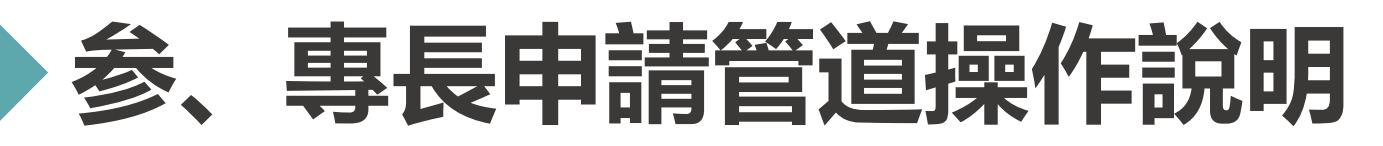

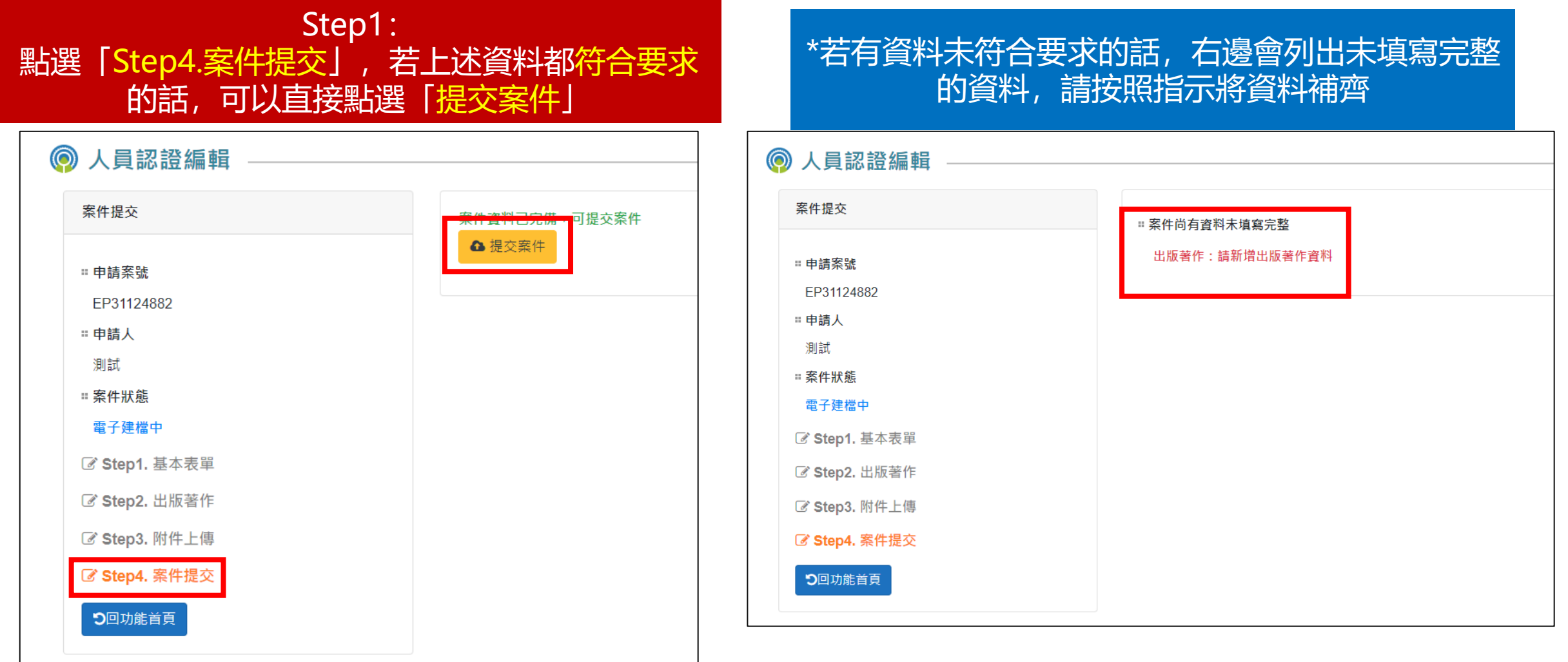

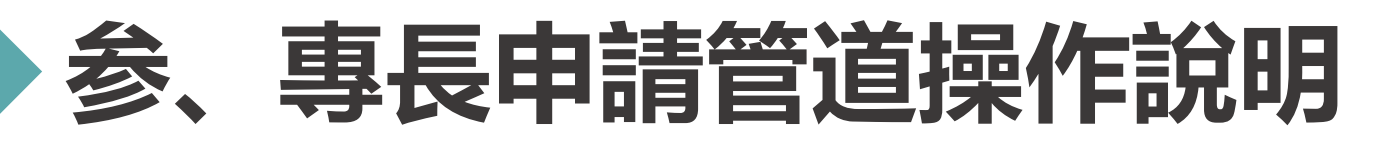

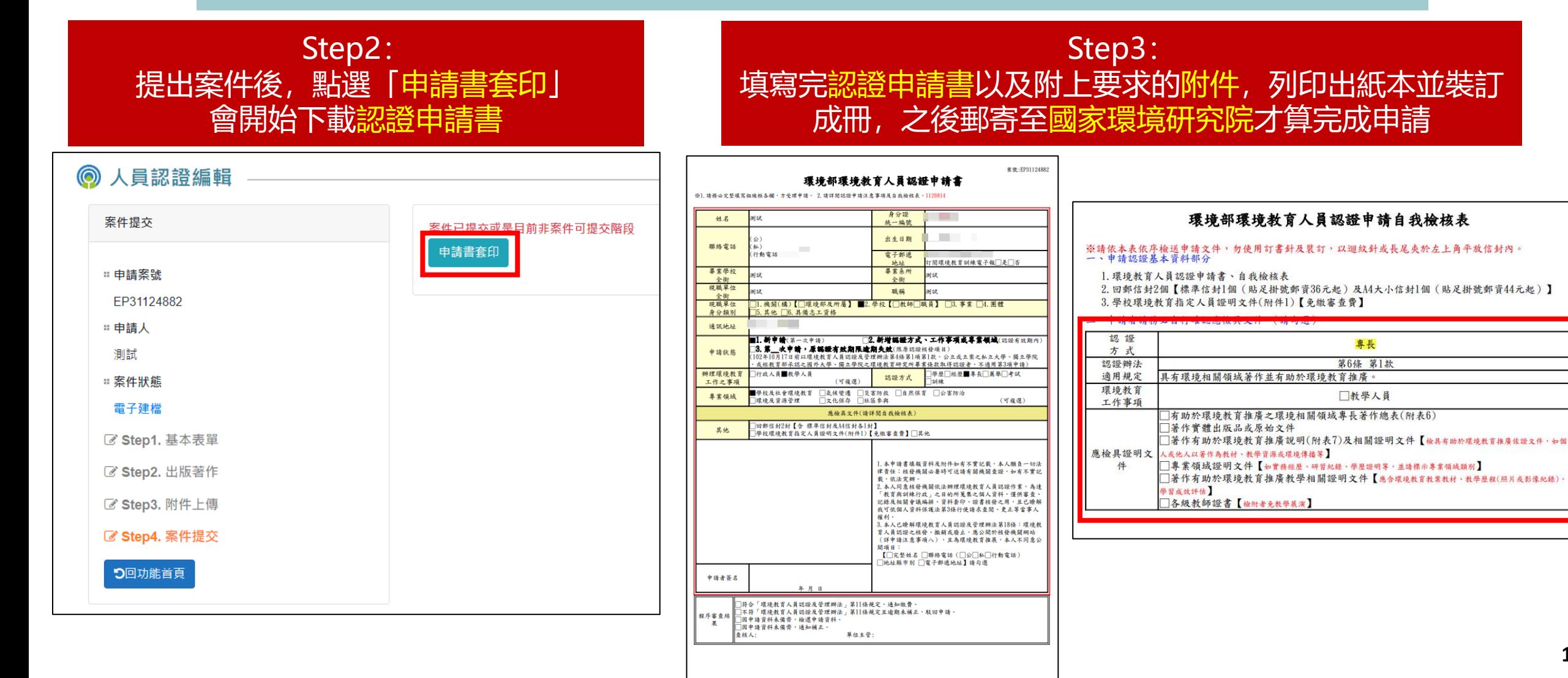

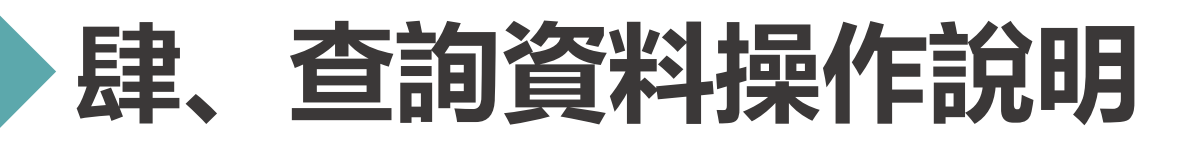

#### **申請案件登入 >> 資料查詢**

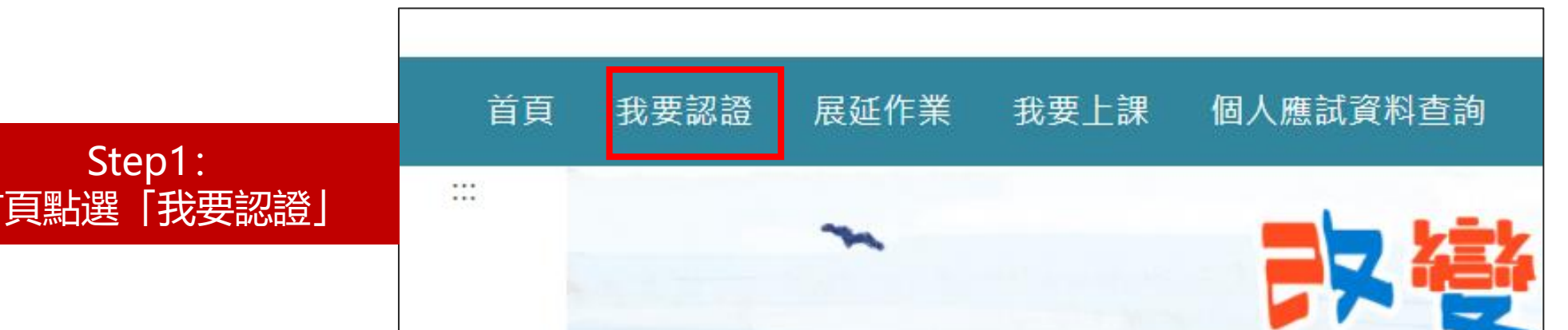

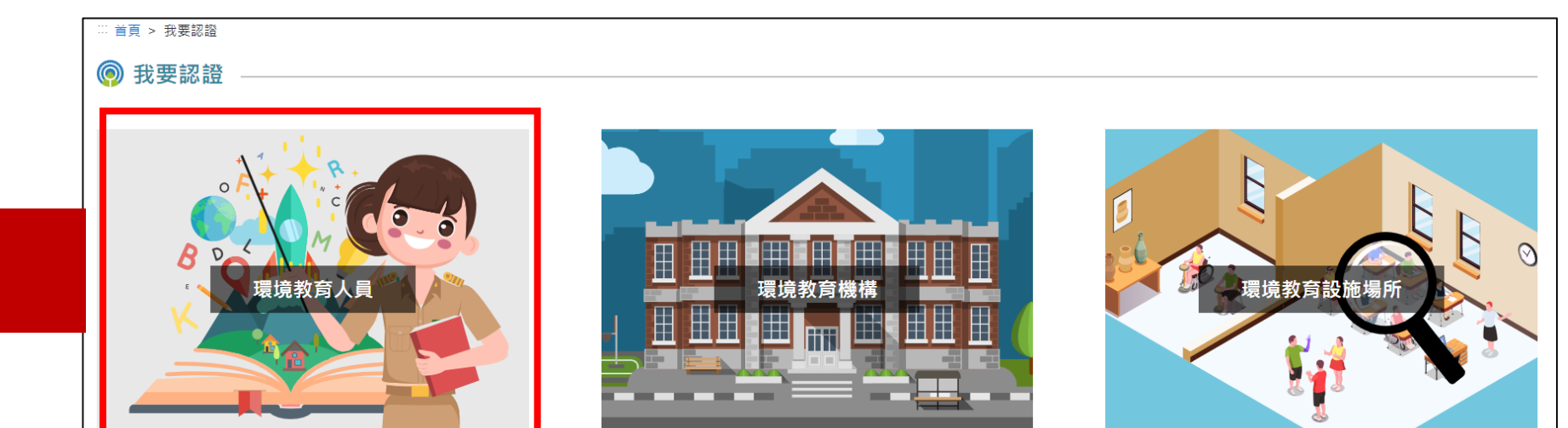

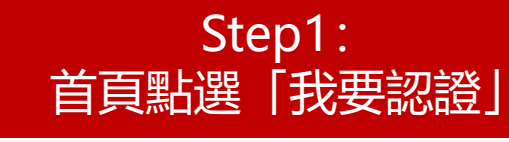

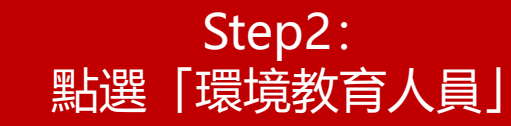

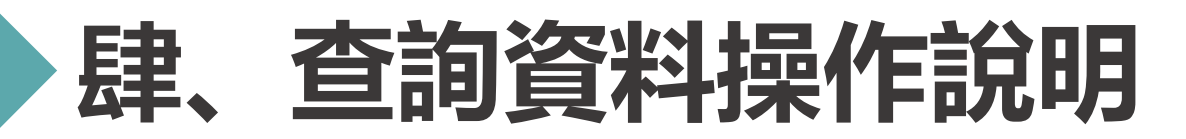

### **申請案件登入 >> 資料查詢**

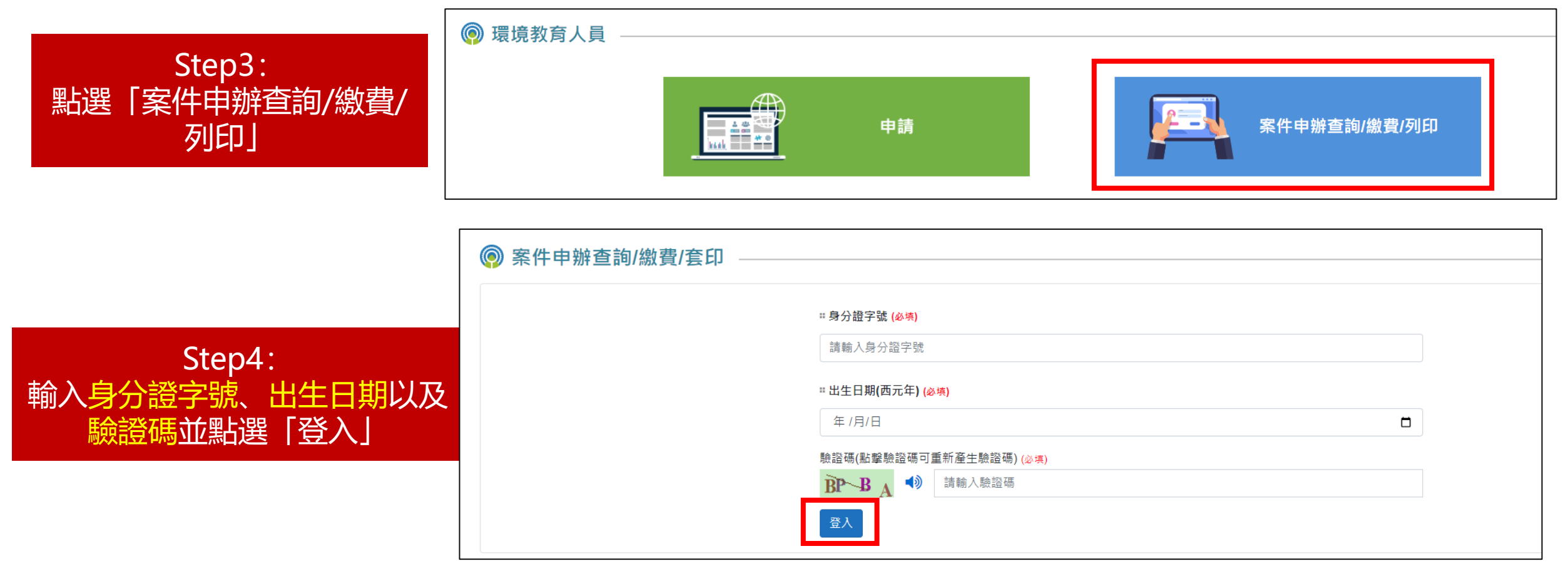

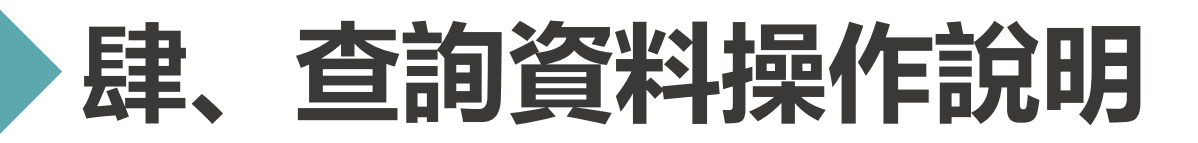

#### **申請案件登入 >> 資料查詢**

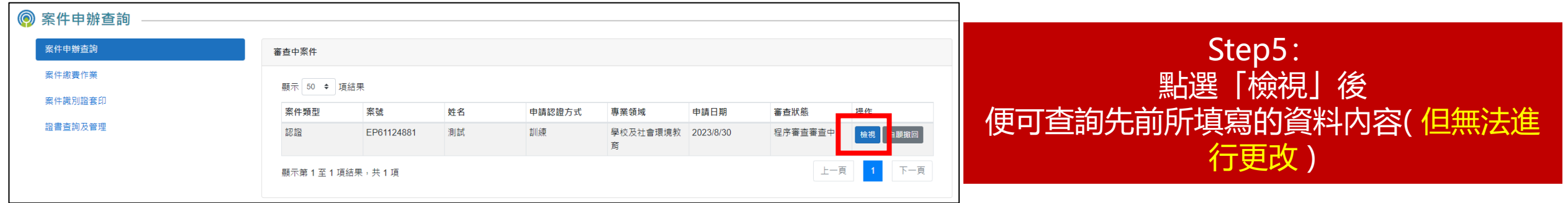

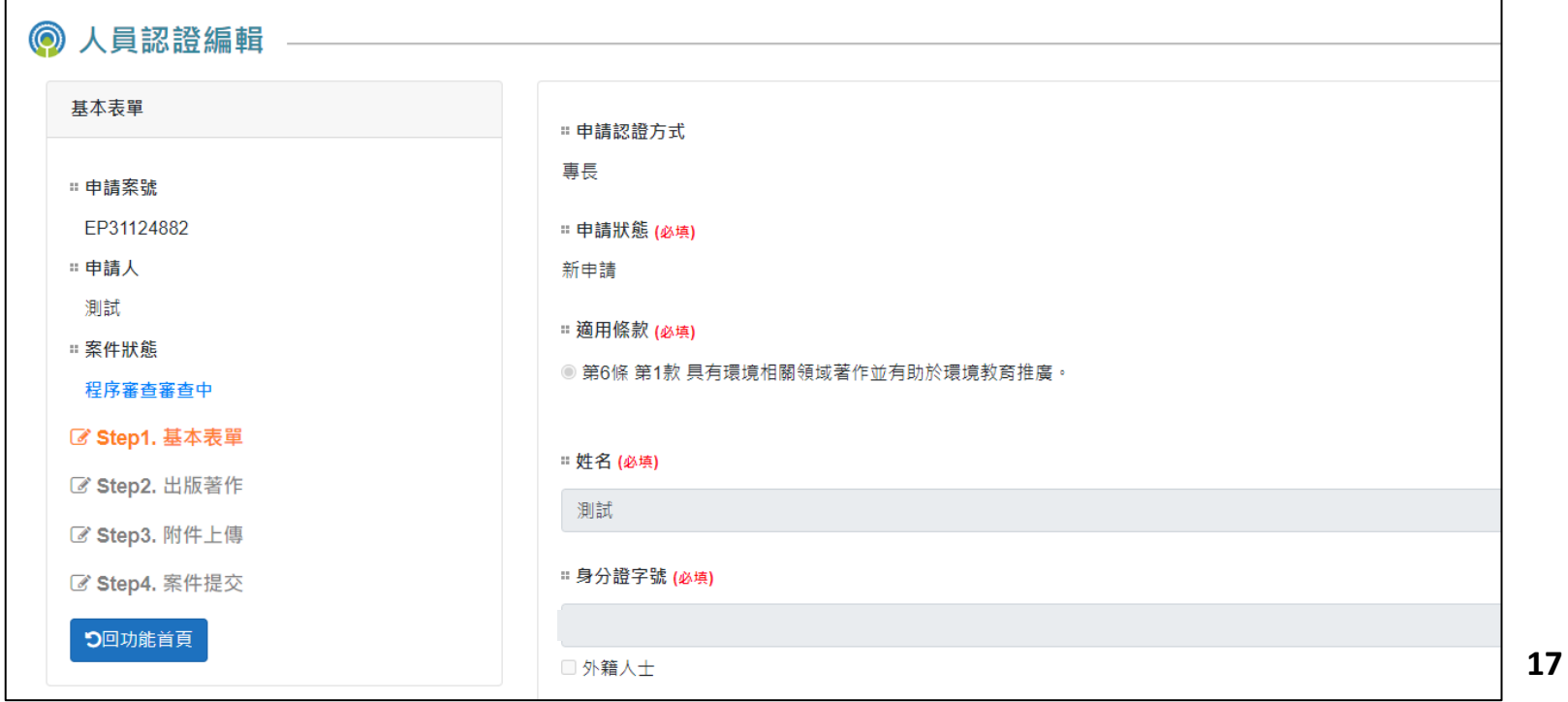

# **伍、補正資料操作說明**

#### **申請案件登入 >> 資料補正**

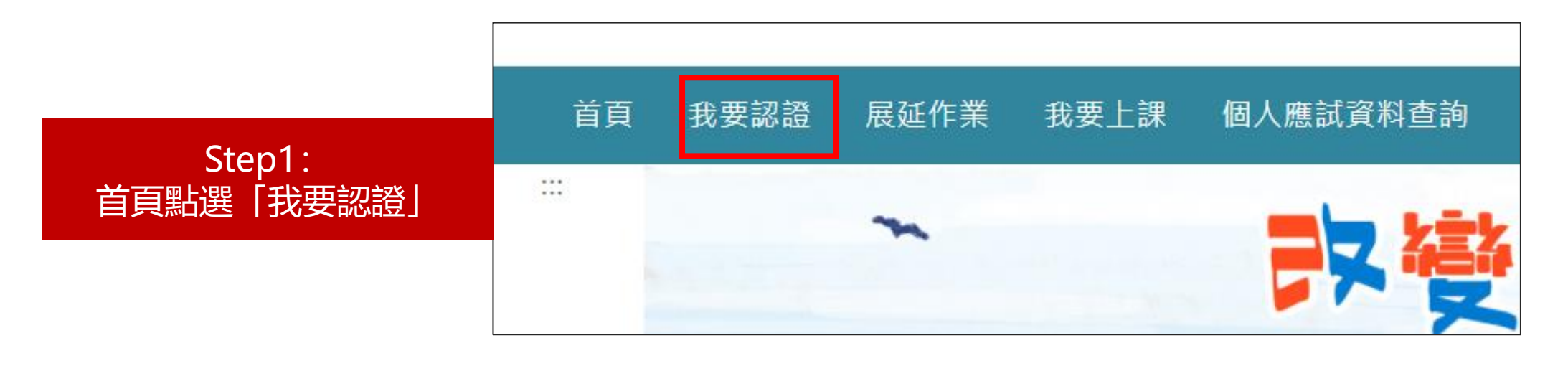

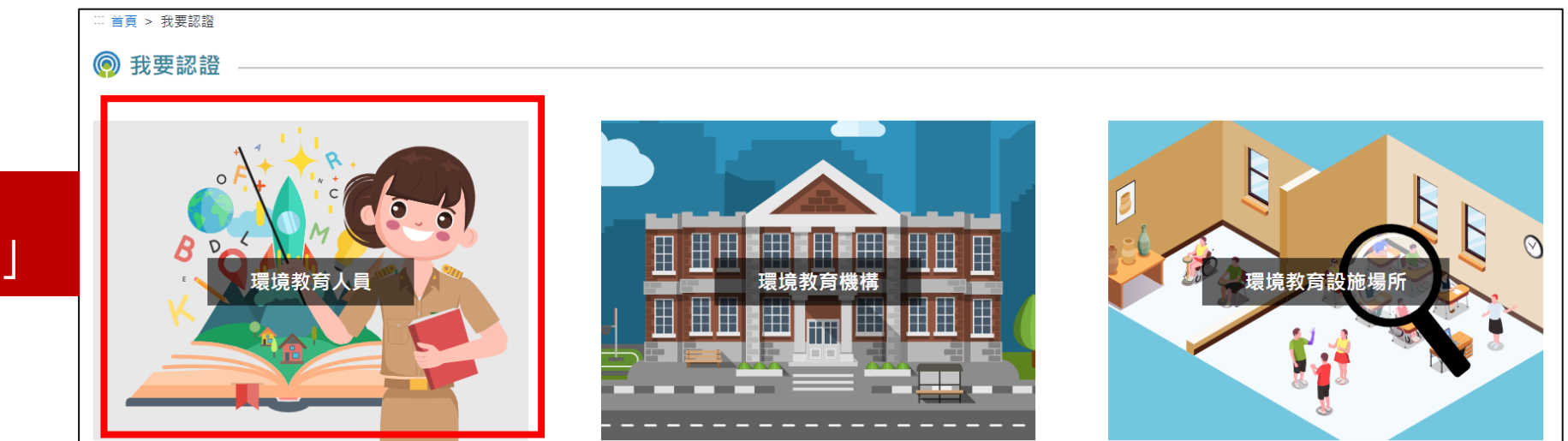

Step2: 點選「環境教育人員」

# **伍、補正資料操作說明**

輸入身分

験證

#### **申請案件登入 >> 資料補正**

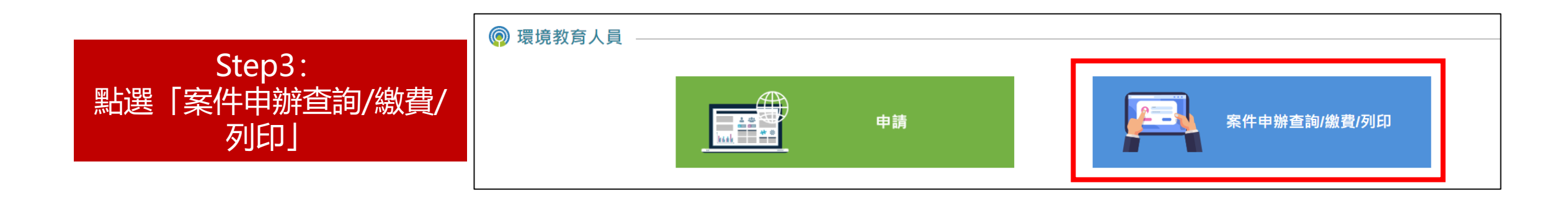

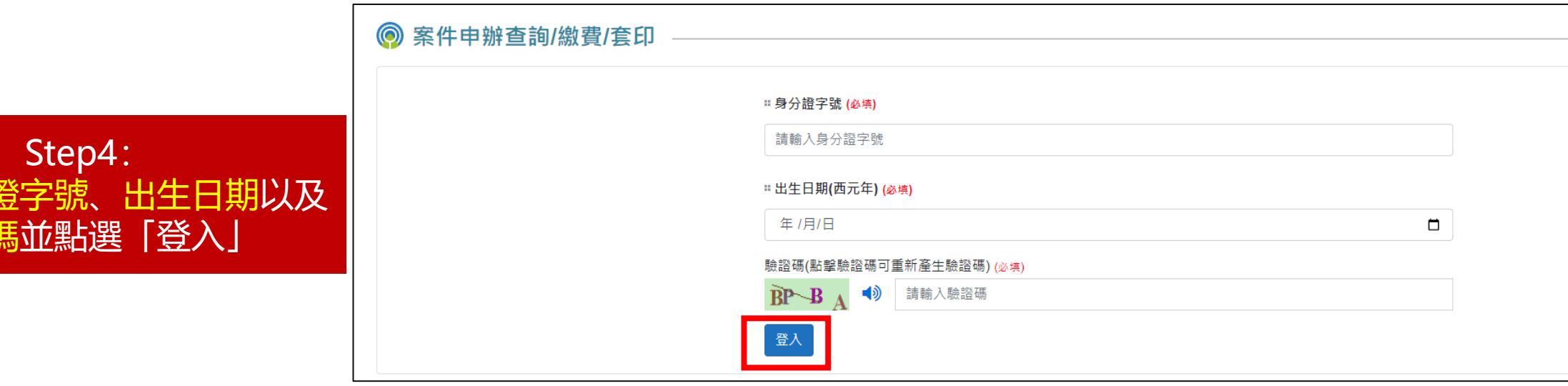

# **伍、補正資料操作說明**

#### **申請案件登入 >> 資料補正**

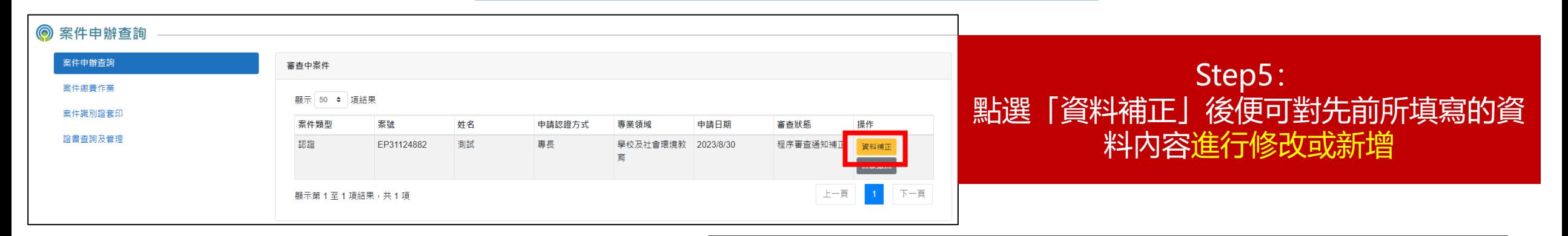

測試

 $\mathbb{D} \mathbb{C}$ 

#### \*請注意\* 當審查人員退還案件後,才能補正資料(修改資料) 如要主動提出修改資料的需求,請致電相關單位

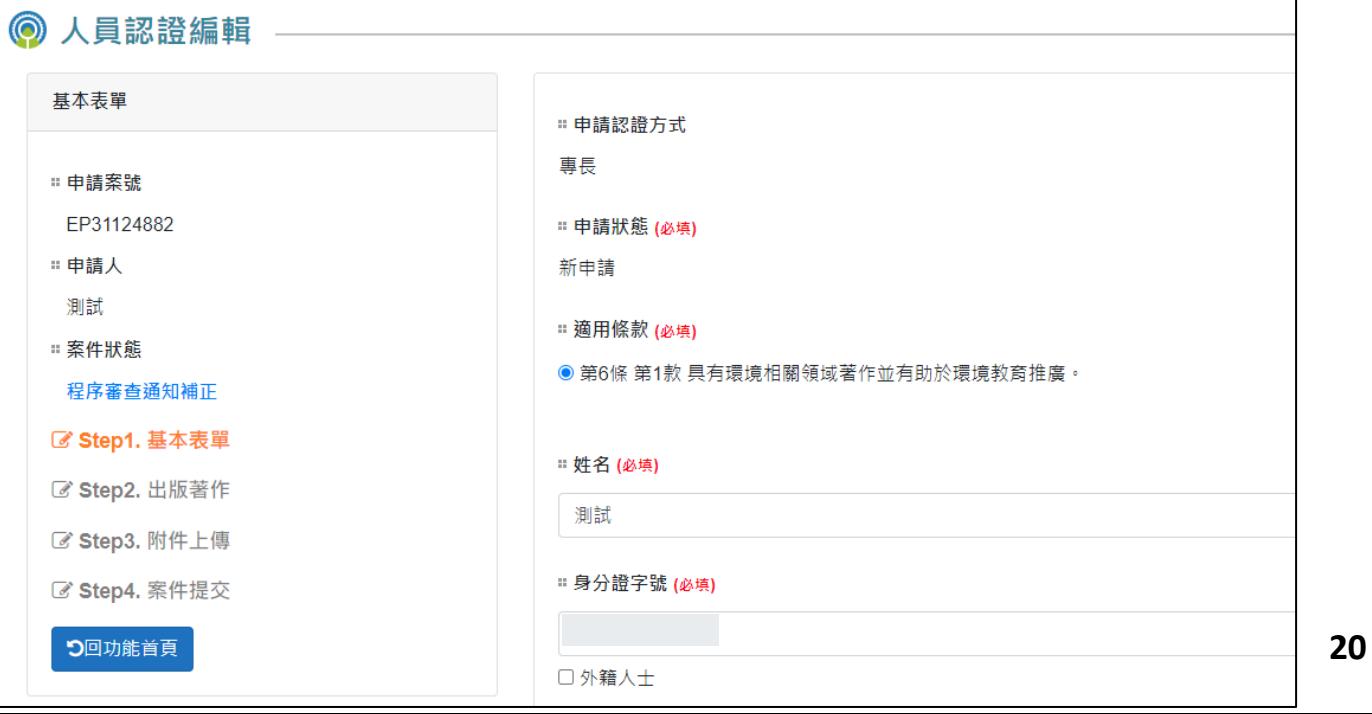

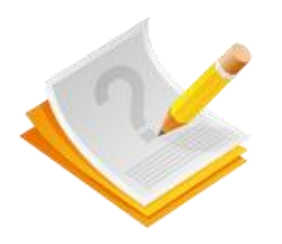

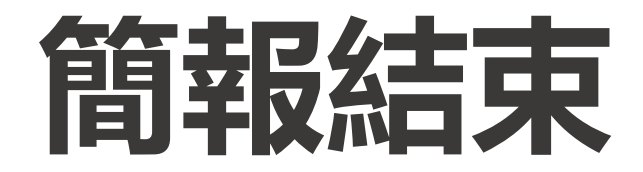

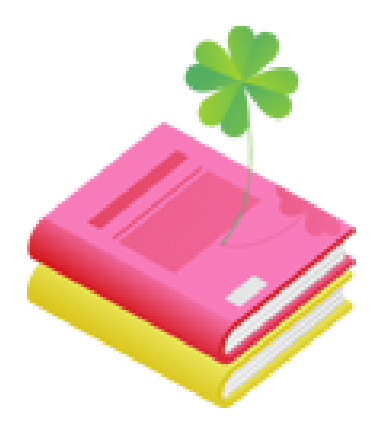